# **Integration with Git Lab CI**

This guide will show you how to integrate Kiuwan into GitLab CI.

#### **Contents:**

- [Introduction to the plugin](#page-0-0)
- [Installing the plugin](#page-0-1)
	- <sup>o</sup> [1. Insert or add a Kiuwan step in the YAML definition](#page-0-2)
	- [3. Define credentials as secret variables](#page-1-0)
	- [4. Perform an analysis](#page-1-1)

# <span id="page-0-0"></span>Introduction to the plugin

GitLab is a powerful tool for software development, security, and operations that enables concurrent DevOps, making the software lifecycle faster.

In continuous integration and continuous delivery (CI/CD) environments, it is very common (and recommended) to ensure the security and quality of the software under development.

#### **Kiuwan allows baseline or delivery analyses as a step in the pipeline defined in GitLab.**

The Kiuwan analysis will be executed by a GitLab runner.

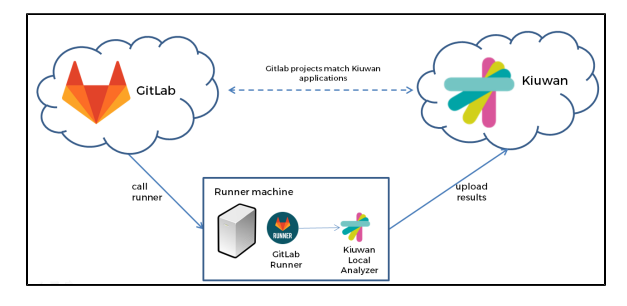

# <span id="page-0-1"></span>Installing the plugin

To run a Kiuwan analysis, follow these steps:

## <span id="page-0-2"></span>**1. Insert or add a Kiuwan step in the YAML definition**

In the project home, add a YAML file with the steps to invoke Kiuwan.

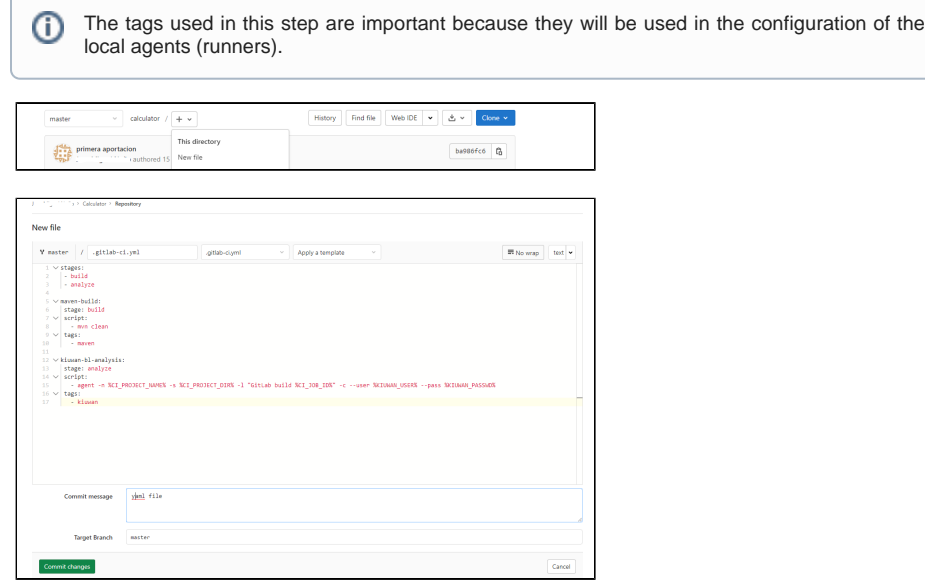

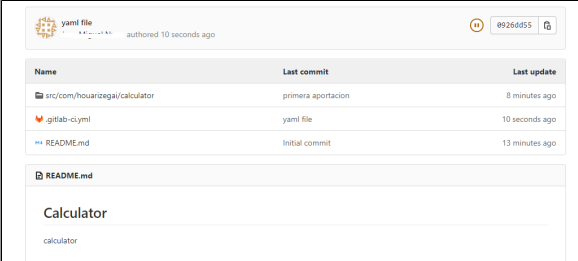

Here is a very simple case with a Maven step and a Kiuwan baseline analysis:

```
stages:
 - build
  - analyze
maven-build:
 stage: build
  script:
   - mvn clean
 tags:
    - maven
kiuwan-bl-analysis:
 stage: analyze
  script:
    - agent -n %CI_PROJECT_NAME% -s %CI_PROJECT_DIR% -l "GitLab build %
CI_JOB_ID%" -c --user %KIUWAN_USER% --pass %KIUWAN_PASSWD%
  tags:
    - kiuwan
```
# **2. Install Kiuwan Local Analyzer in the runner machine**

As we can see in the previous example, the call to Kiuwan is through a command line.

The [Kiuwan Local Analyze](https://www.kiuwan.com/docs/display/K5/Kiuwan+Local+Analyzer)r must be installed where the GitLab runner will be installed. [Here](https://www.kiuwan.com/docs/display/K5/Download+the+Kiuwan+Local+Analyzer) are instructions on how to install it.

In addition, add the folder KLA\_HOME/bin to the environment variable PATH.

#### <span id="page-1-0"></span>**3. Define credentials as secret variables**

Kiuwan credentials should be added as secret variables. These variables will be applied to environments via the runner.

To add the variables go to Settings -> CI/CD menu and clicking on Expand and add both variables.

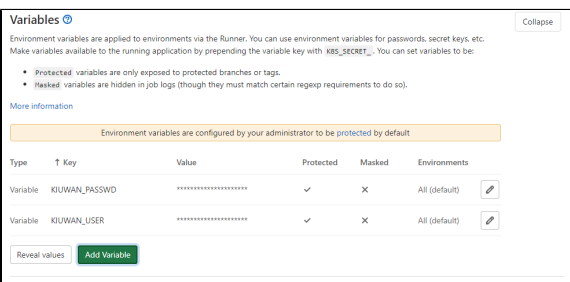

### <span id="page-1-1"></span>**4. Perform an analysis**

To perform a Kiuwan analysis, we need to install a GitLab runner (local agent) that will be responsible to execute the steps of the pipeline.

To install a gitlab runner, follow these instructions: <https://docs.gitlab.com/runner/install/>

When we create the agent it is necessary to specify the tags of the steps we want to analyze with the runner.

In the previous example, the tags used are **maven** and **kiuwan**:

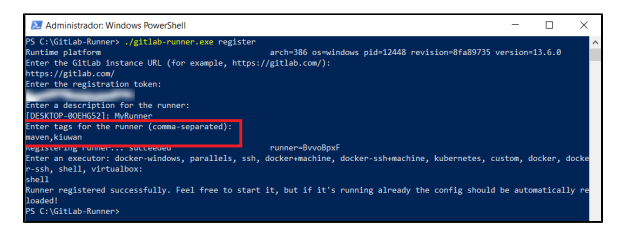

Once this is done, perform an analysis in the pipeline screen to test the configuration.

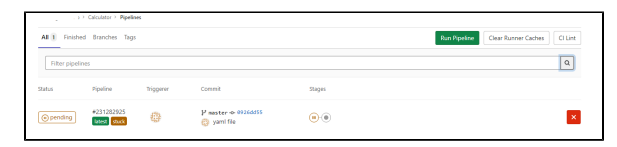